## **Favorites**

## Saving a PowerPlan as a Favorite:

1. Click on "Save as My Favorite" at the bottom of the plan prior to signing the plan.

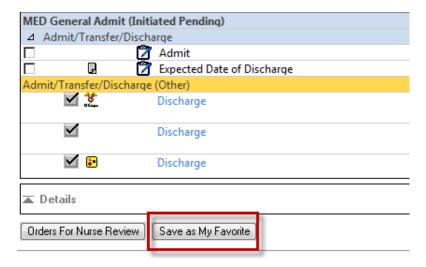

## OR

- The names of PowerPlan will display in the View pane of the Orders Navigator. The PowerPlan can be saved from here. The status of the plan affect the ability to save as My Favorite
  - Click on the PowerPlan name.
  - Select "Save as My Favorite" Jians Willi Orders for Signature T 🛅 🛅 Folder: MED Ė Plans ▼ Plans 🖃 🐺 MED Ge a : Disampses + Add to Phase - A Check Al Diagnoses... VTE P Component Alcohol Wi it (Initiated Pending) Remove VTE Prop r/Discharge MED Disch Plan for later Admit PROTOCO Expected Date of Discharge Check Alerts PROTOCO scharge (Other) PROTOCO Discharge Save as My Favorite PROTOCO PROTOCOL Heparin IV Discharge PROTOCOL Heparin IV

## **To retrieve My Favorite PowerPlans:**

- 1. Click on the Star icon
- 2. Open My Favorite Plans folder
- 3. Select the appropriate plan

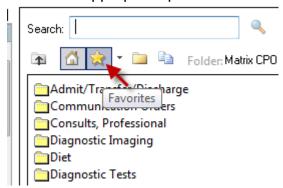